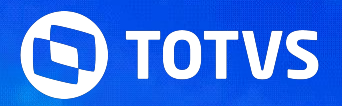

### **Desvendando o S-1210**

Priscila Pecci Lucas Souza

Abril **2024/**

## **Principais documentações**

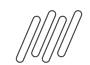

#### **Desvendando o S-1210 Principais links e documentações**

- Espaço legislação https://espacolegislacao.totvs.com/
- Entregas legais https://tdn.totvs.com/display/public/PROT/eSocial+%7C+Protheus+-+Entregas+Legais
- Leiaute S-1.2 https://www.gov.br/esocial/pt-br/documentacao-tecnica/leiautes-esocial-v-s-1-2-cons-nt-02-2024-rev-29-02-2024/index.html
- Manual de Orientação eSocial S-1.2 (com marcações) https://www.gov.br/esocial/pt-br/documentacao-tecnica/manuais/mos-s-1-2-consolidada-ate-a-no-s-1-2-03-2023-com-marcacoes.pdf
- Link agenda eventos Tira dúvidas https://tdn.totvs.com/pages/releaseview.action?pageId=550307175
- RH Linha Protheus GPE eSocial S-1210 Código da Ocorrência: 861 A data de pagamento deve ser maior ou igual ao mês anterior de rescisão do contrato de trabalho
- RH Linha Protheus GPE eSocial S-1210 Erro 723 e 724 ao tentar transmitir o evento S-1210 para o eSocial
- Leiaute S-1.2 Dependentes, Pensão Alimentícia e Previdência Complementar
- RH Linha Protheus GPE S-1210/S-1200 Como enviar valores de IR para residentes no exterior com código de receita 0473
- Painel de Conferência de IRRF

## 02 Analisando o xml<br>do S-1210

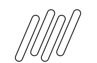

#### **Desvendando o S-1210 Analisando o XML do S-1210**

Exemplo início XML com chaves de identificação de pagamento ideDmDev

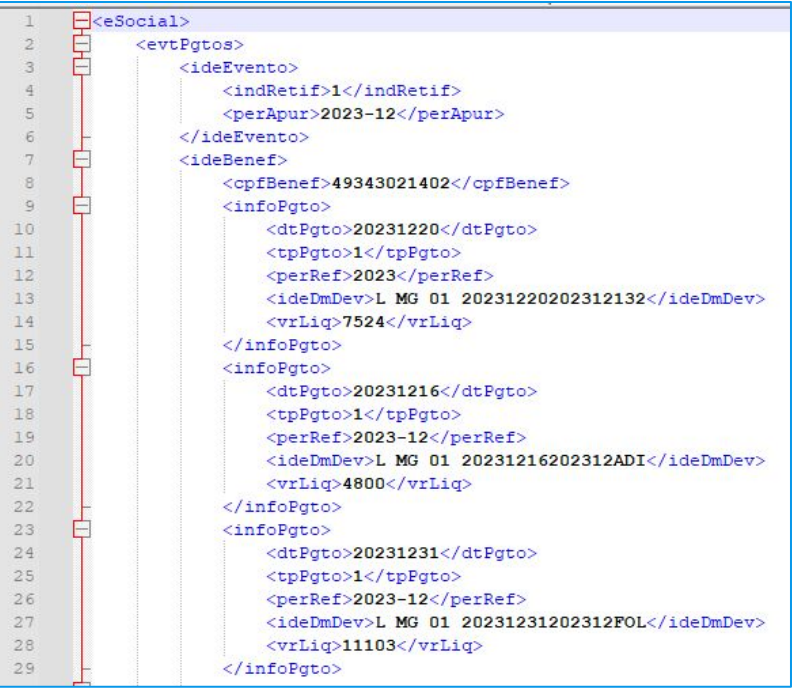

#### Exemplo com dedução de dependente e plano de saúde

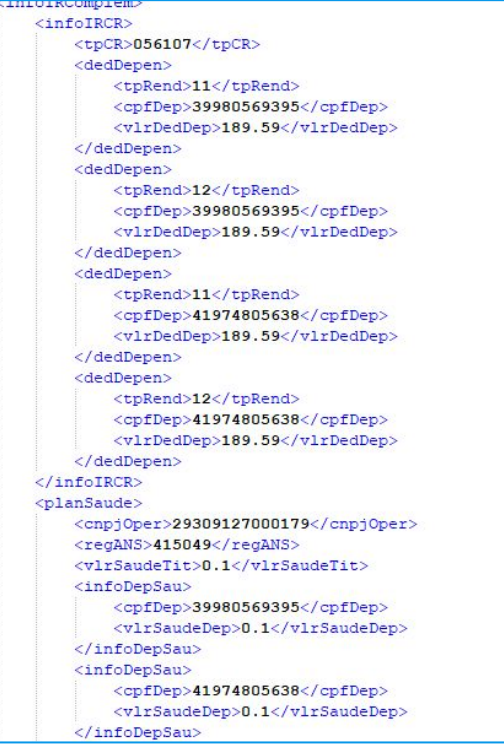

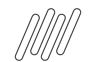

#### **Desvendando o S-1210** <sup>6</sup> **Analisando o XML do S-1210**

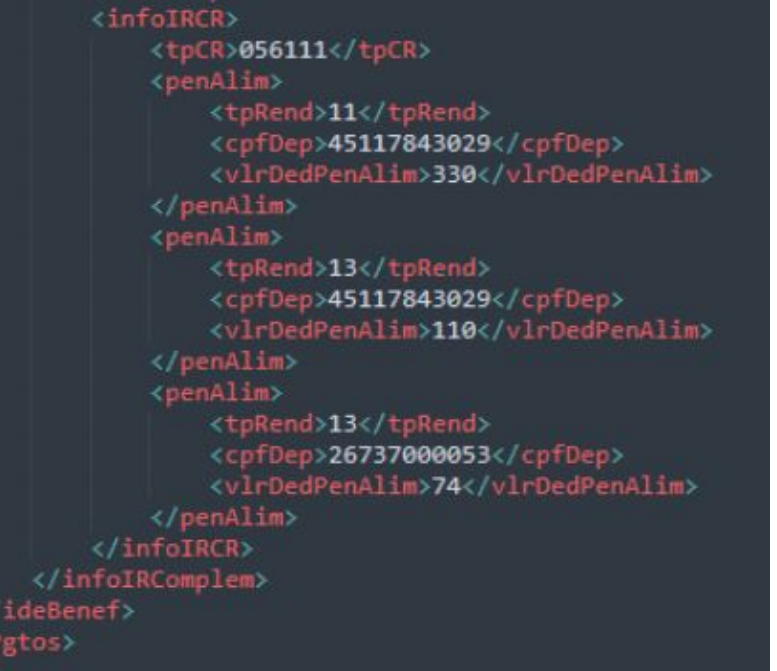

#### Exemplo com com pensão Exemplo com data de laudo para Moléstia grave

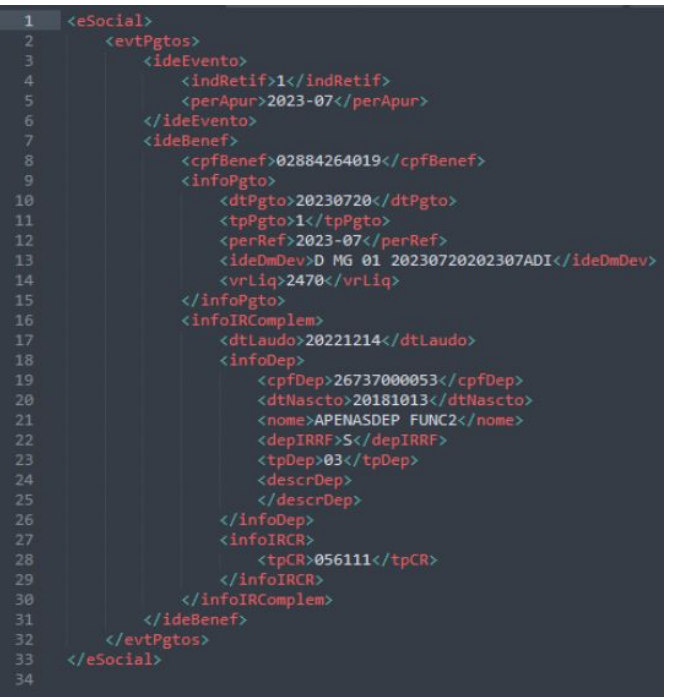

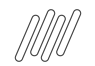

#### **Desvendando o S-1210 Analisando o XML do S-1210**

Exemplo com Previdência complementar

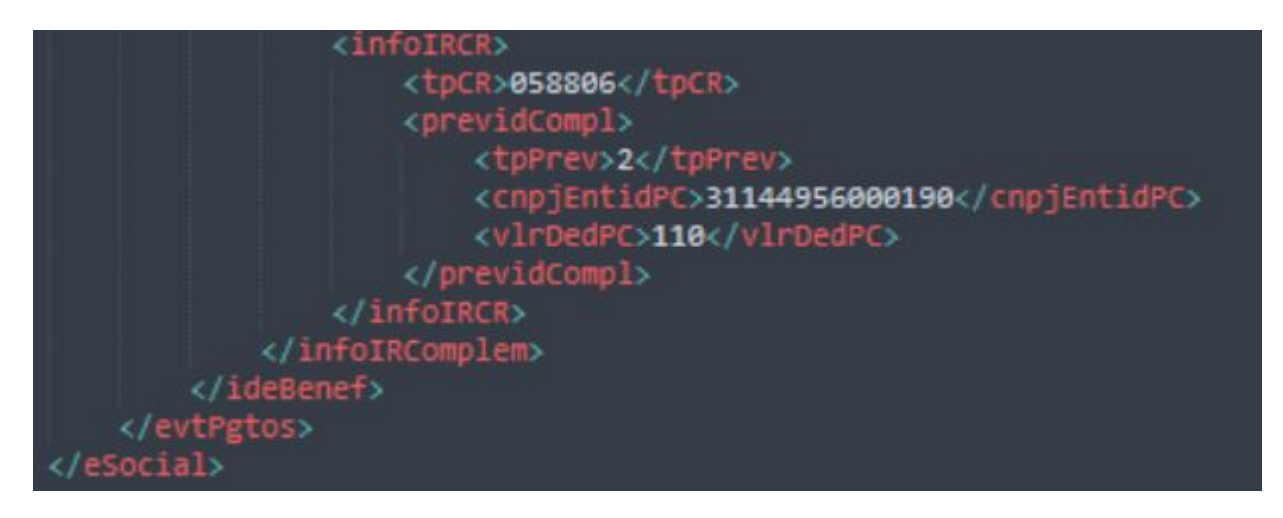

## O que é o evento 03

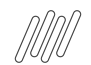

#### **Desvendando o S-1210 O que é o evento S-1210**

- ★ O evento S-1210 é a composição de informações prestadas relativas aos pagamentos feitos a trabalhadores, com ou sem vínculo empregatício.
- ★ Prazo de entrega: deve ser transmitido até o dia 15 (quinze) do mês subsequente ao mês de referência do evento. Caso a data do término do prazo de envio do evento caia em dia não útil para fins fiscais, será postergada para o dia útil imediatamente posterior.
- ★ Pré-requisitos: envio dos eventos S-1000 e, conforme o caso, do S-1200, S-1202, S-1207, S-2299 ou do S-2399.
- ★ No evento S-1210 o declarante informa o identificador do demonstrativo {ideDmDev} de valores devidos ao trabalhador já informado no evento remuneratório e o período de referência {perRef} onde aquele demonstrativo foi originalmente declarado, bem como o valor líquido {vrLiq} e a data {dtPgto} daquele pagamento.
- ★ Quando houver mais de um pagamento no mês, com datas distintas, deve ser enviado um único evento S-1210 informando todos os pagamentos, cada um com sua data e características próprias. Por exemplo: é informado um único evento S-1210 no caso de pagamento de salário da competência anterior no dia 05; adiantamento, pago no dia 20; e PLR, paga no dia 25, identificados por distintos demonstrativos de pagamento {ideDmDev} no evento S-1200.

# 04 Principais rejeições do

 $\bullet$ 

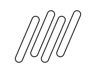

Tipo: Erro - Código da Ocorrência: 724 - Descrição : Não foi localizado um evento de remuneração do trabalhador para o período e com mesmo demonstrativo de pagamento.Ação Sugerida:Deve ser um valor atribuído pela fonte pagadora em S-1200, S-1202 ou S-1207 no campo quot;Identificador de Recibo de Pagamento, obedecendo a relação:.Se Tipo de Pagamento =  $[1]$ , em S-1200;. Se Tipo de Pagamento =  $[5]$ 

#### **Analise realizada através do xml**

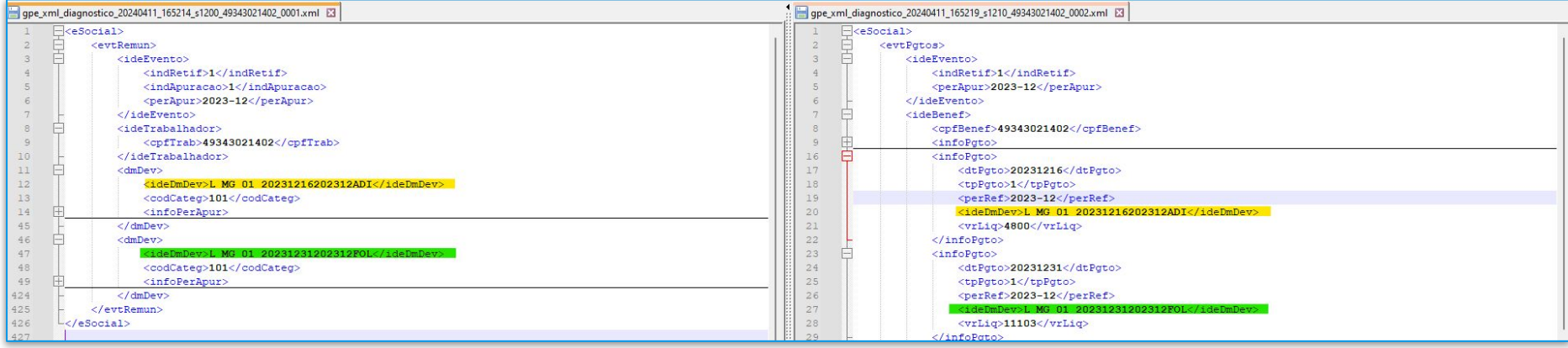

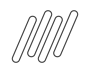

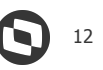

#### **Análise realizada através do sistema: Acesse no TAF (84) no caminho: atualizações > eventos eSocial > periódicos > folha de pagamento (TAFA250).**

Entre no S-1200 do trabalhador no mês de geração atual e mês anterior (casos seja regime caixa) e verifique na aba Demonstrativos de Valores se tem na grid com nome Iden Dem Pgt uma linha com o código onde as 3 últimas letras são

FOL.

| ▬<br>Cadastro de Folha de Pagamento                                                            |                                        |                                                  |                                                                       |                          |                                  |                 |                     |                        |
|------------------------------------------------------------------------------------------------|----------------------------------------|--------------------------------------------------|-----------------------------------------------------------------------|--------------------------|----------------------------------|-----------------|---------------------|------------------------|
| Cadastro de Folha de Pagamento                                                                 |                                        |                                                  |                                                                       |                          |                                  |                 |                     | Outras Ações           |
| Cadastro de Folha de Pagamento<br>Há filtros aplicados ao browse<br>Remover<br>$\epsilon$<br>n |                                        |                                                  |                                                                       |                          |                                  |                 |                     |                        |
|                                                                                                | $+$ Incluir<br>/ Alterar<br>Visualizar | Outras Ações                                     |                                                                       |                          |                                  | III * Pesquisar | $\alpha$<br>Filtrar | <b>Filtro CPF/Nome</b> |
|                                                                                                | Filial                                 | Nome                                             |                                                                       | <b>CPF</b>               |                                  | Ind.Per.Apur    | a.                  |                        |
| Ο                                                                                              | MG 01 - TOTVS SAO PAULO MATRIZ         | AUTONOMO MV SEM 2300 CAT701                      | 174.474.510-29<br>330.784.344-35                                      |                          | Folha de Pagamento Mensal        |                 | 2021-12             | Xml ERP x TAF          |
| $\bullet$                                                                                      | LMG 01 - TOTVS SAO PAULO MATRIZ        | MULTIPLOS VINCULOS FILIAL DIF                    |                                                                       |                          | Folha de Pagamento Mensal        | $2021 - 12$     |                     |                        |
| $\bigcirc$                                                                                     | MG 01 - TOTVS SAO PAULO MATRIZ         | MULTIPLOS VINCULOS FILIAL IGUA                   | 391.873.460-95                                                        |                          | Folha de Pagamento Mensal        |                 | 2021-12             |                        |
| ۰                                                                                              | LMG 01 - TOTVS SAO PAULO MATRIZ        | 72578700982 - LEONORA CASEY MENSALISTA           | 725.787.009-82                                                        |                          | Folha de Pagamento Mensal        |                 | 2021-12             | Excluir Registro       |
| 0                                                                                              | MG 01 - TOTVS SAO PAULO MATRIZ         | 62766044027 - CHRISTIN WARING HORISTA TESTE<br>m | CO7 CCO 440 07                                                        | <b>Filtro CPF/Nome</b>   | <b>Eolba do Dagamento Mensal</b> | h <sub>1</sub>  | $2021 - 12$         |                        |
| $\bullet$                                                                                      | MG 01 - TOTVS SAO PAULO MATRIZ         | 50183045963 - LASHAY MARTINEZ COMISS M           |                                                                       |                          | <b>to Mensal</b>                 |                 | $2021 - 12$         |                        |
| $\bullet$                                                                                      | MG 01 - TOTVS SAO PAULO MATRIZ         | 27472104566 - GILBERT BANKS COMISS PUR           | Informe o CPF, Período ou Nome do funcionário para realizar o filtro: |                          | hto Mensal                       |                 | $2021 - 12$         | Desfazer Exclusão      |
| $\bullet$                                                                                      | L MG 01 - TOTVS SAO PAULO MATRIZ       | 84872008421 - LEONA LORD PROFESSOR AL            |                                                                       |                          | hto Mensal                       |                 | $2021 - 12$         |                        |
| 0                                                                                              | MG 01 - TOTVS SAO PAULO MATRIZ         | 95125393657 - TRUDY MUNRO PROFESSOR<br>CPF       |                                                                       | Periodo<br>$\mathcal{I}$ | hto Mensal                       |                 | 2021-12             | Visualizar Reg.Excl.   |
| $\bullet$                                                                                      | MG 01 - TOTVS SAO PAULO MATRIZ         | 12650815906 - JOAN GONZALEZ MENSAL               | $\overline{Q}$                                                        |                          | hto Mensal                       |                 | $2021 - 12$         |                        |
| $\circ$                                                                                        | MG 01 - TOTVS SAO PAULO MATRIZ         | 43584062705 - DARIUS THE GREAT<br><b>Nome</b>    |                                                                       |                          | hto Mensal                       |                 | 2021-12             |                        |
| $\odot$                                                                                        | LMG 01 - TOTVS SAO PAULO MATRIZ        | 49343021402 - HERMIONE GRANGER                   |                                                                       |                          | hto Mensal                       |                 | $2021 - 12$         | Gerar Xml e-Social     |
| $\bullet$                                                                                      | MG 01 - TOTVS SAO PAULO MATRIZ         | 22334510904 - JOAO SALARIO FAMILIA               |                                                                       |                          | hto Mensal                       |                 | $2021 - 12$         |                        |

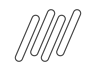

**Análise realizada através do sistema: Acesse no TAF (84) no caminho: atualizações > eventos eSocial >** 

**periódicos > Pgto. Rend. Trab (Pagamento rendimento trabalhador)**

**Verificar se as chaves estão iguais aos eventos de pagamento e se possuem líquido.**

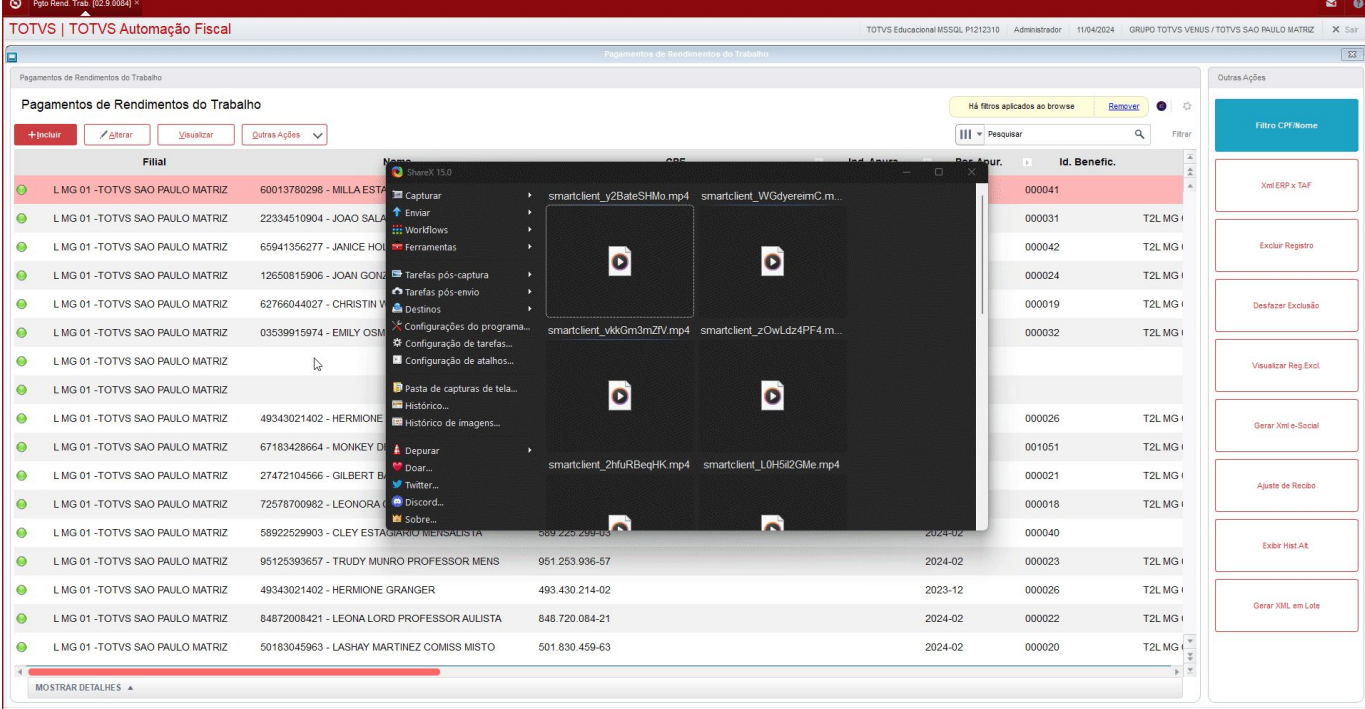

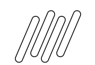

**Codigo da ocorrência: 186** - Localização: /eSocial/evtPgtos/ideBenef/infoIRComplem/infoIRCR/dedDepen[1]/cpfDep Descrição: CPF do dependente XXXXXXXXXXX invalido.Acao sugerida: Deve ser um CPF de dependente cadastrado no RET do eSocial ou no grupo de Informações de Dependentes do próprio evento. **Exemplo**: Dependente utilizado para Dedução e para Plano de Saúde

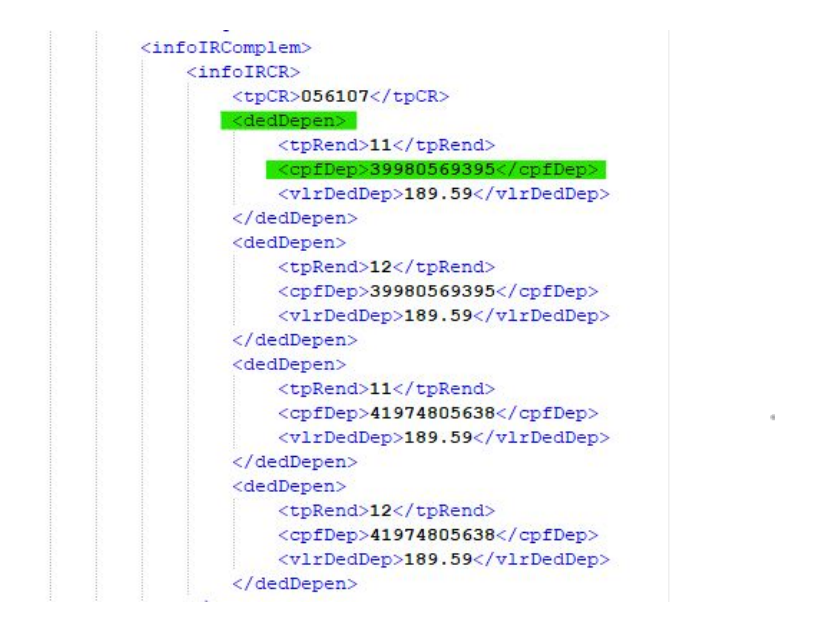

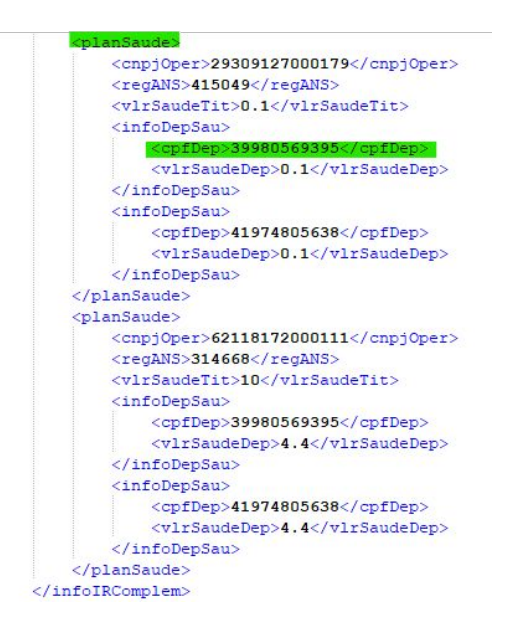

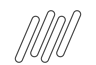

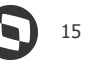

No leiaute do S-1210 essas são as tags que serão geradas CPF de dependentes:

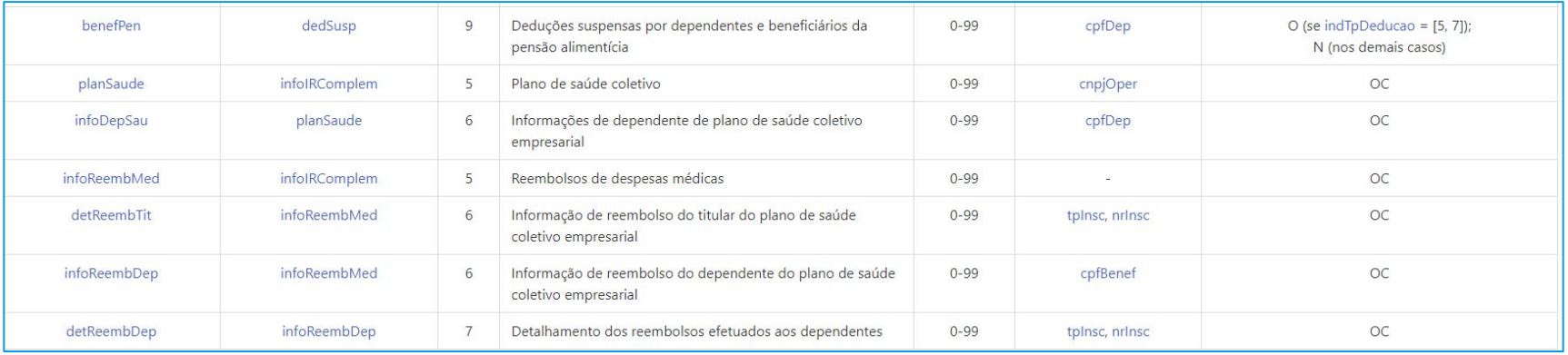

# 05 Leiaute S-1210

 $\boldsymbol{\Theta}$ 16

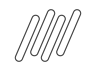

#### **Desvendando o S-1210 Leiaute S-1210 - GPE x TAF**

Podemos analisar as tags demonstradas no leiaute do S-1210, com o documento Eventos S-1210 De / Para de campos Protheus com layout eSocial

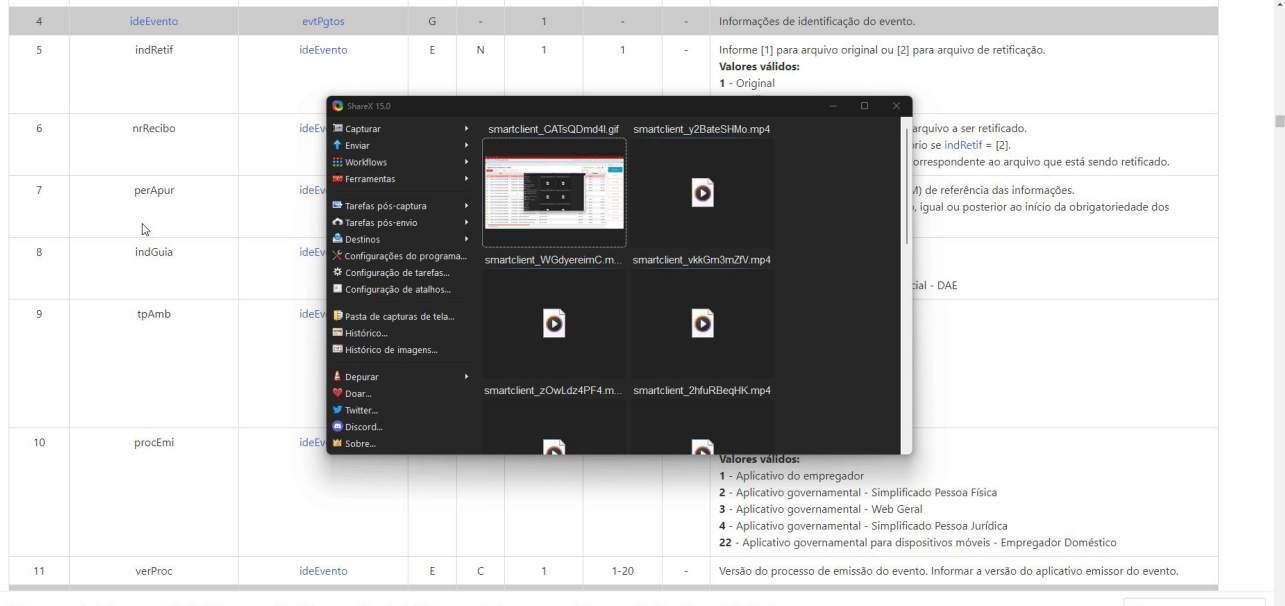

 $\overline{\text{e}^{\text{1}}\text{c}^{\text{1}}}$ Tabelas ∧ Periódicos ∧ Não Periódicos ∧ Benefícios ∧ Proc. Trabalhista ∧ Totalizadores ∧ Tabelas do eSocial Regras de Validação

### **06 Painel de Conferência IRRF**

18

Ñ

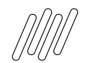

#### **Desvendando o S-1210 Painel de Conferência IRRF**

#### Filtro:

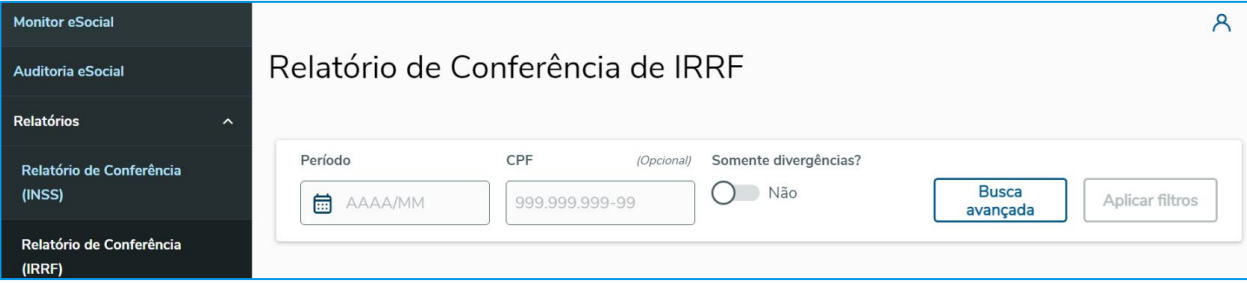

#### Exemplo:

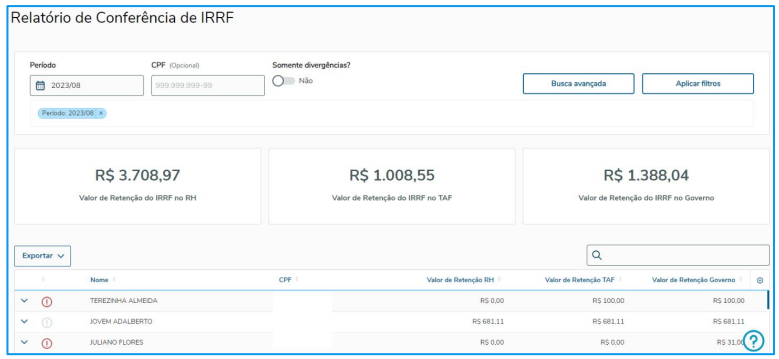

#### **Documentação Painel de Conferência de IRRF**

## **OBRIGADO**

#### **Priscila Pecci Lucas SOuza**

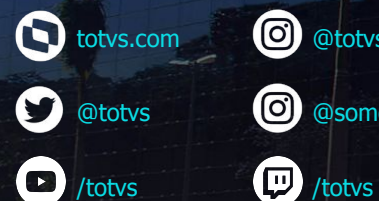

totvs.store

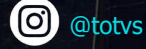

0 @somostotvers

th company/totvs

**Valorizamos gente boa que é boa gente**

**Somos movidos por resultados**

**Investimos na tecnologia que viabiliza**

**Construímos relações de longo prazo com nossos clientes**

**Quando colaboramos somos mais fortes**

**#SOMOSTOTVERS**

 $\bigcirc$  totys